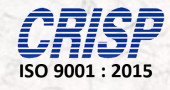

#### **User Manual**

*Of*

#### *Madhya Pradesh Directorate of Agriculture Engineering*

*For*

#### *"Process*

### *Download of Mobile App of MPDAGE"*

*of*

*(Version - 1.1)*

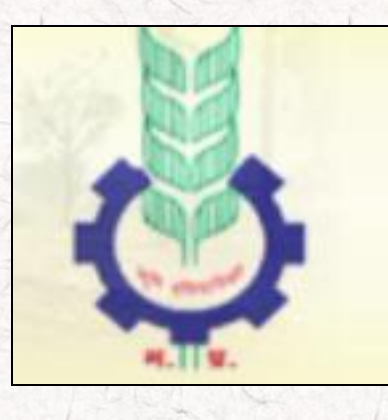

Prepared By: **Centre for Research and Industrial Staff Performance (CRISP)** (Established under Indo – German Technical Co – Operation) Postal Address: GPO Box 92, Bhopal – 462001. Office Address: Shyamla Hills, Opp. Manas Bhavan, Bhopal-462002, M.P. (India) **Web**: [www.crispindia.com](http://www.crispindia.com)

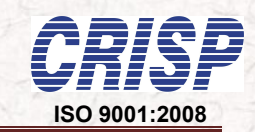

### *Chapter 01*

### *Accessing web portal*

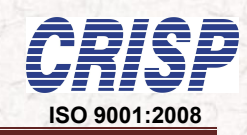

#### **1. How to access web portal?**

User can access the website through the URL <http://mpdage.org/> . The home page of the web site is shown below.

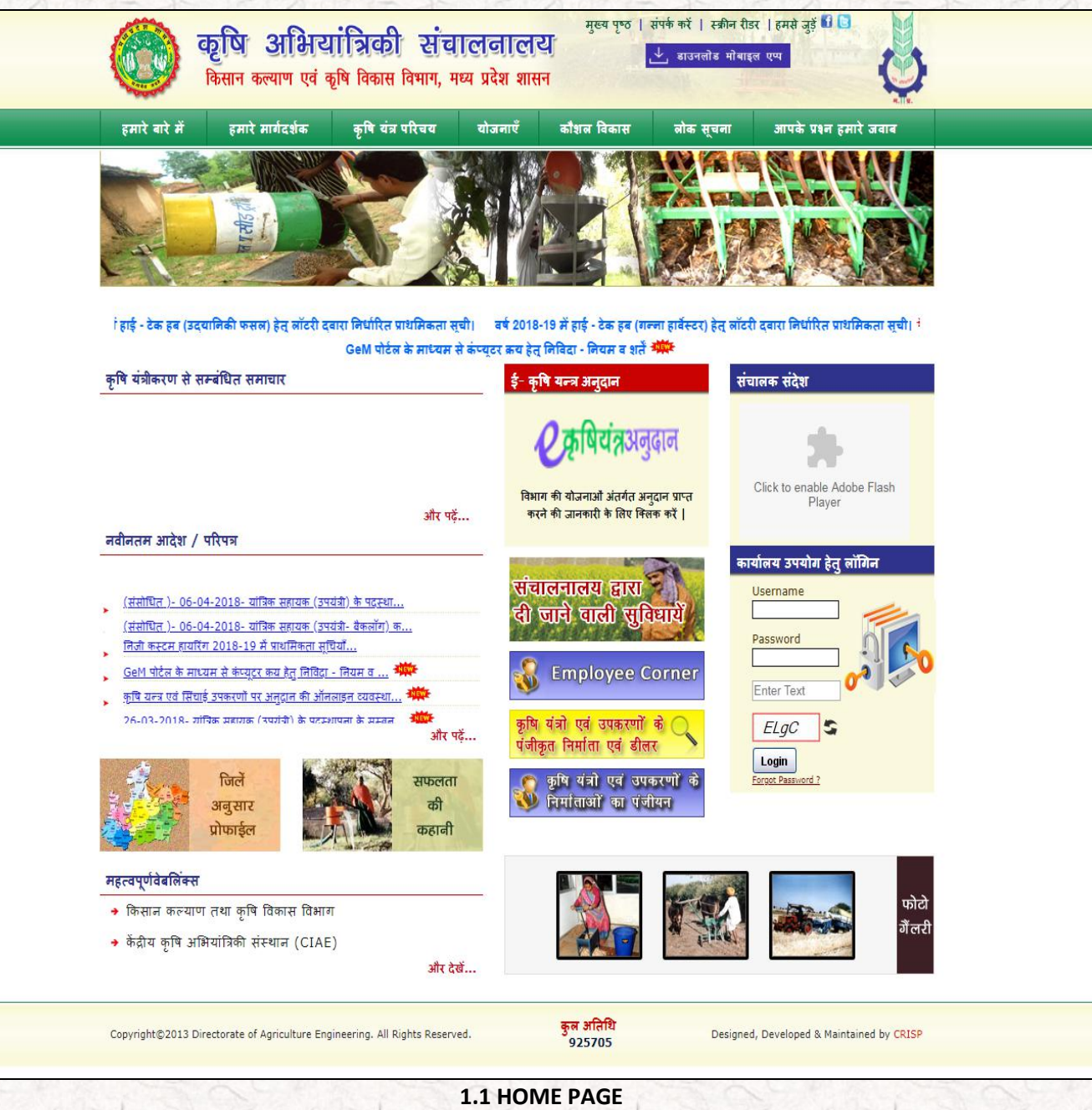

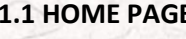

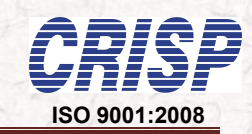

4

## *Chapter 02*

## *Accessing the Mobile App link*

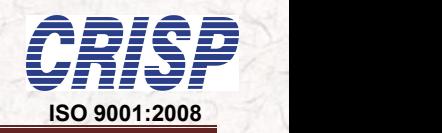

**2. How to Find Mobile App Download link ?**

"**Download MPDAGE App**" which appeared at the Header of the Home page.

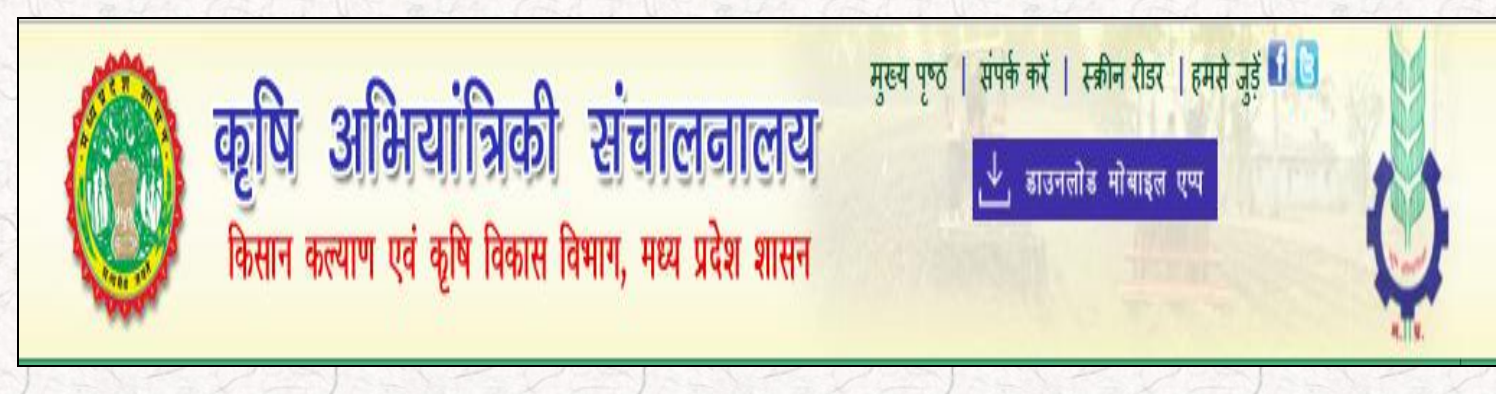

**2.1 HEADER of the Home Page**

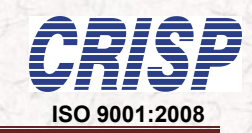

### *Chapter 03*

# *Download Process of MPDAGE Mobile App*

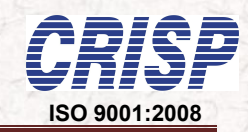

7

#### **3. How to Download the MPDAGE mobile app ?**

As soon as clicks on the "Download MPDAGE App" then it will be started the download as mentioned in below screen of mobile……

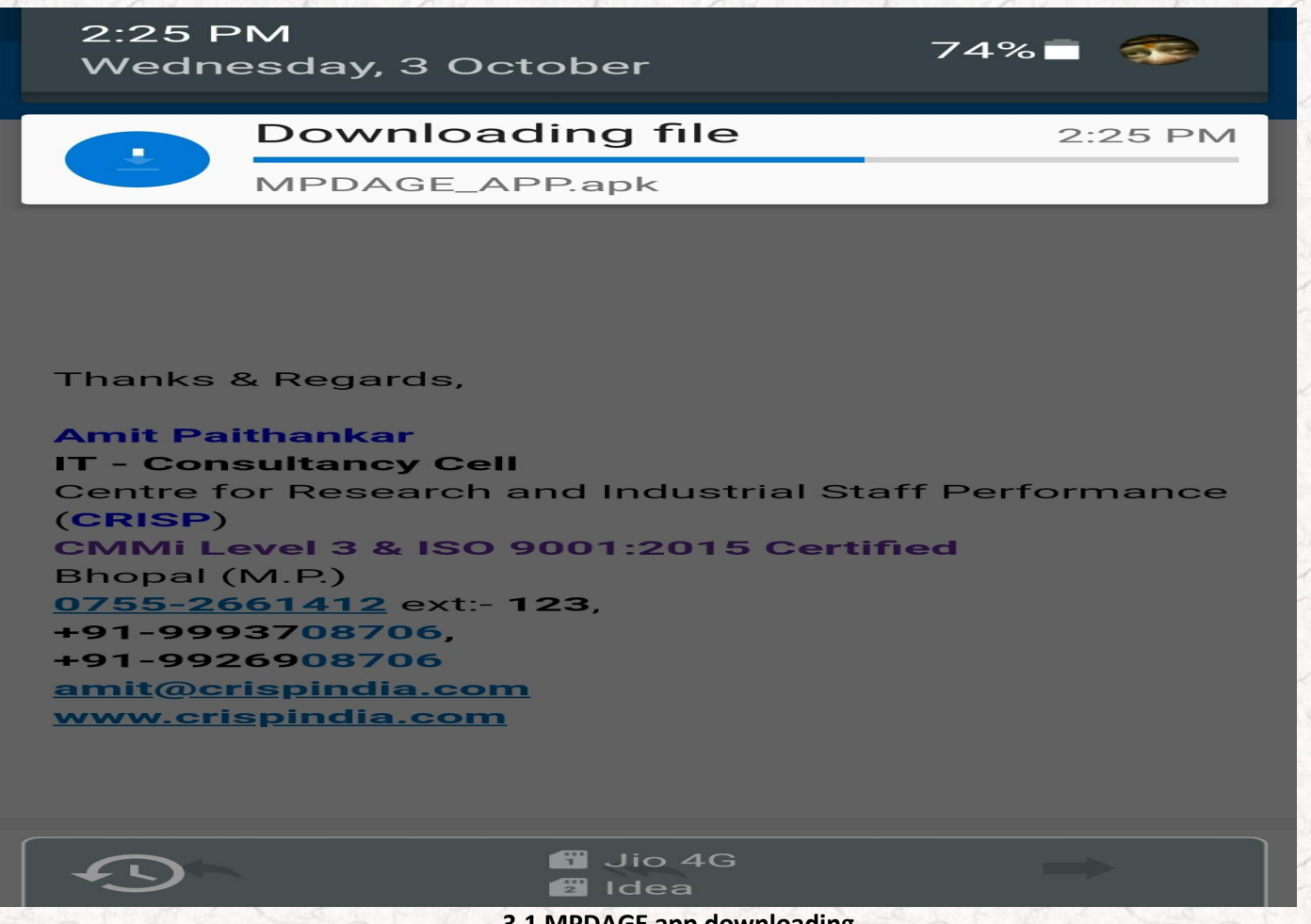

**3.1 MPDAGE app downloading**

After downloading an MPDAGE app will be remain in Download folder of particular mobile.

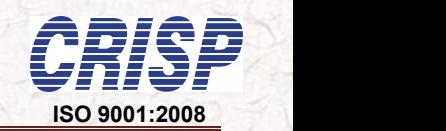

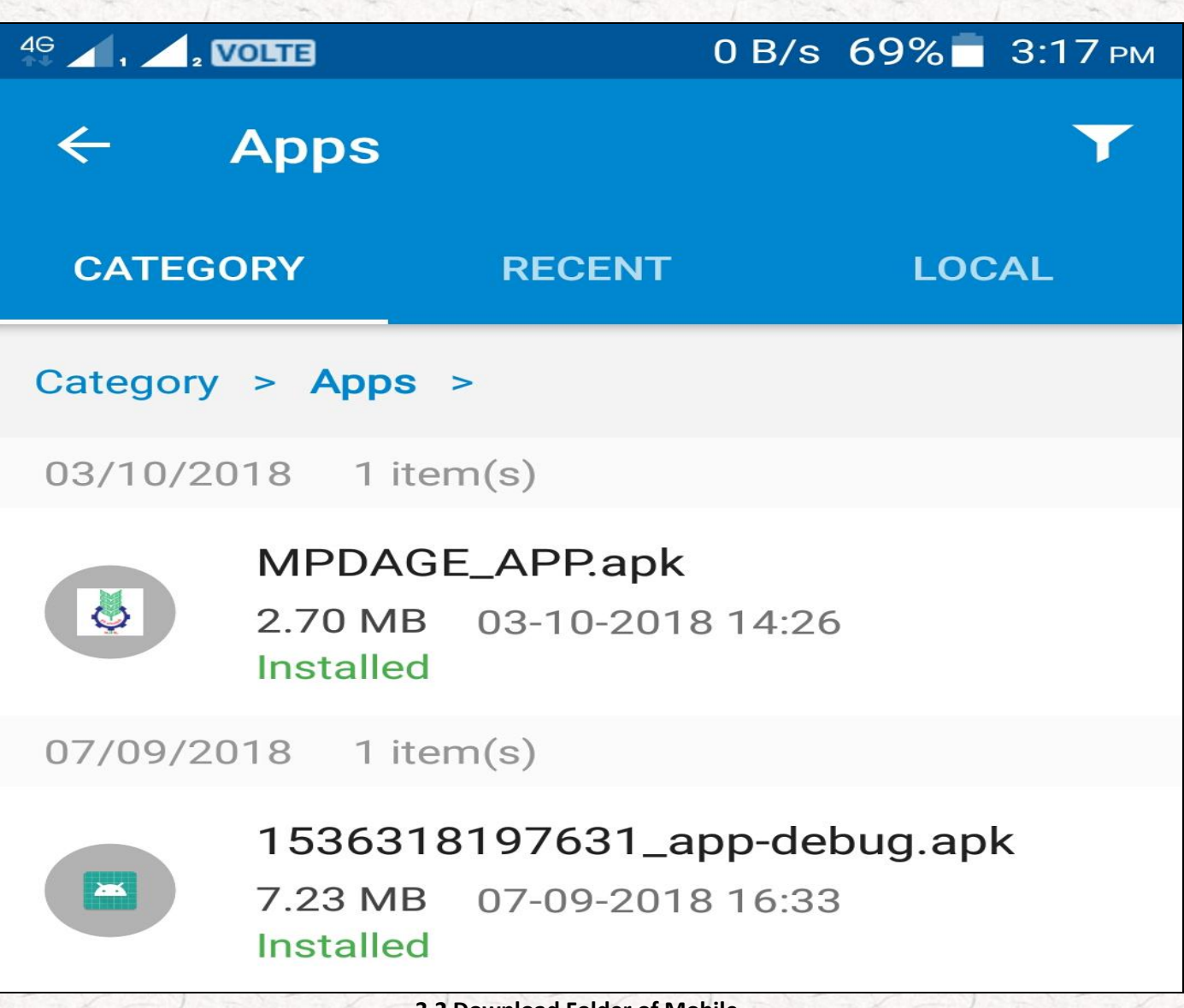

**3.2 Download Folder of Mobile**

As soon as clicks on particular app then it will be ready to installation as mentioned in below screen….

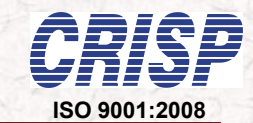

 $2:26 \text{ }$ PM

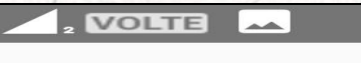

 $49$ 

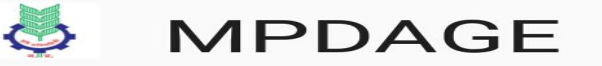

Do you want to install this application? It does not require any special access.

12.57 KB/s 74%

#### **CANCEL**

#### **INSTALL**

**3.3 App ready to Install**

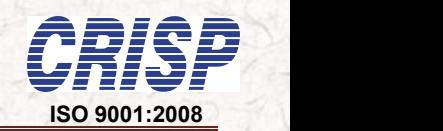

An installation process is on progress as mentioned in below screen….

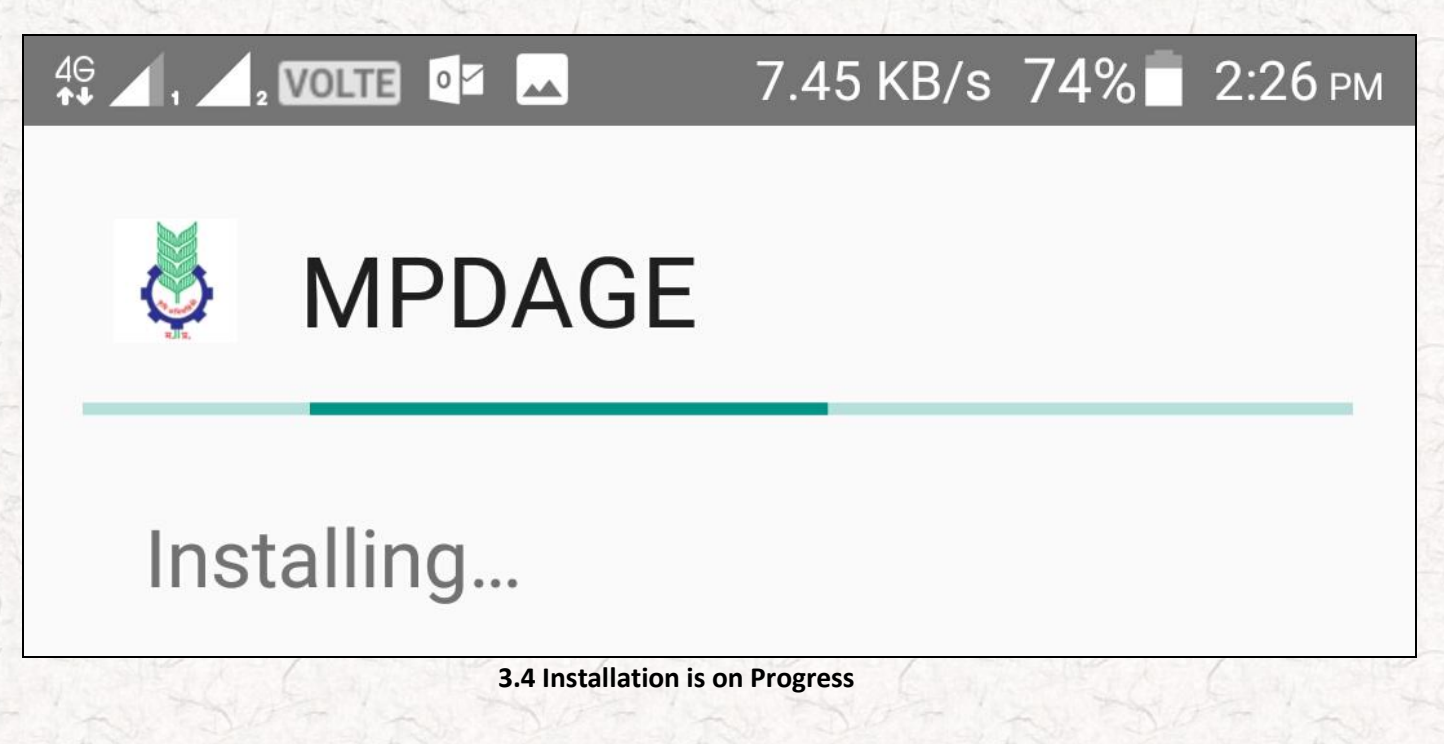

After installation process on progress then "Deny or Allow" screen is appeared as mentioned in below screen….

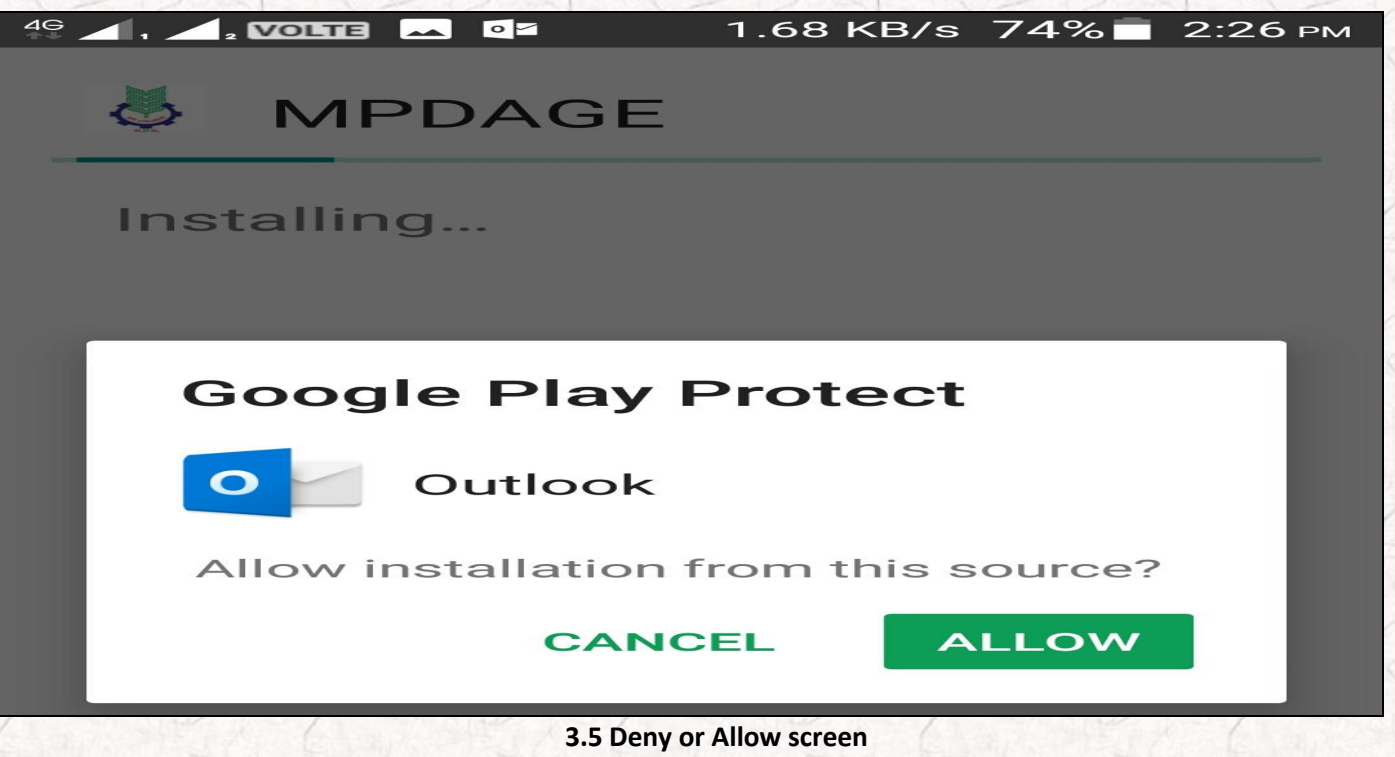

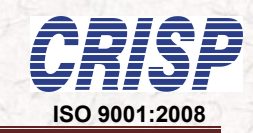

Finally installation process has been completed…

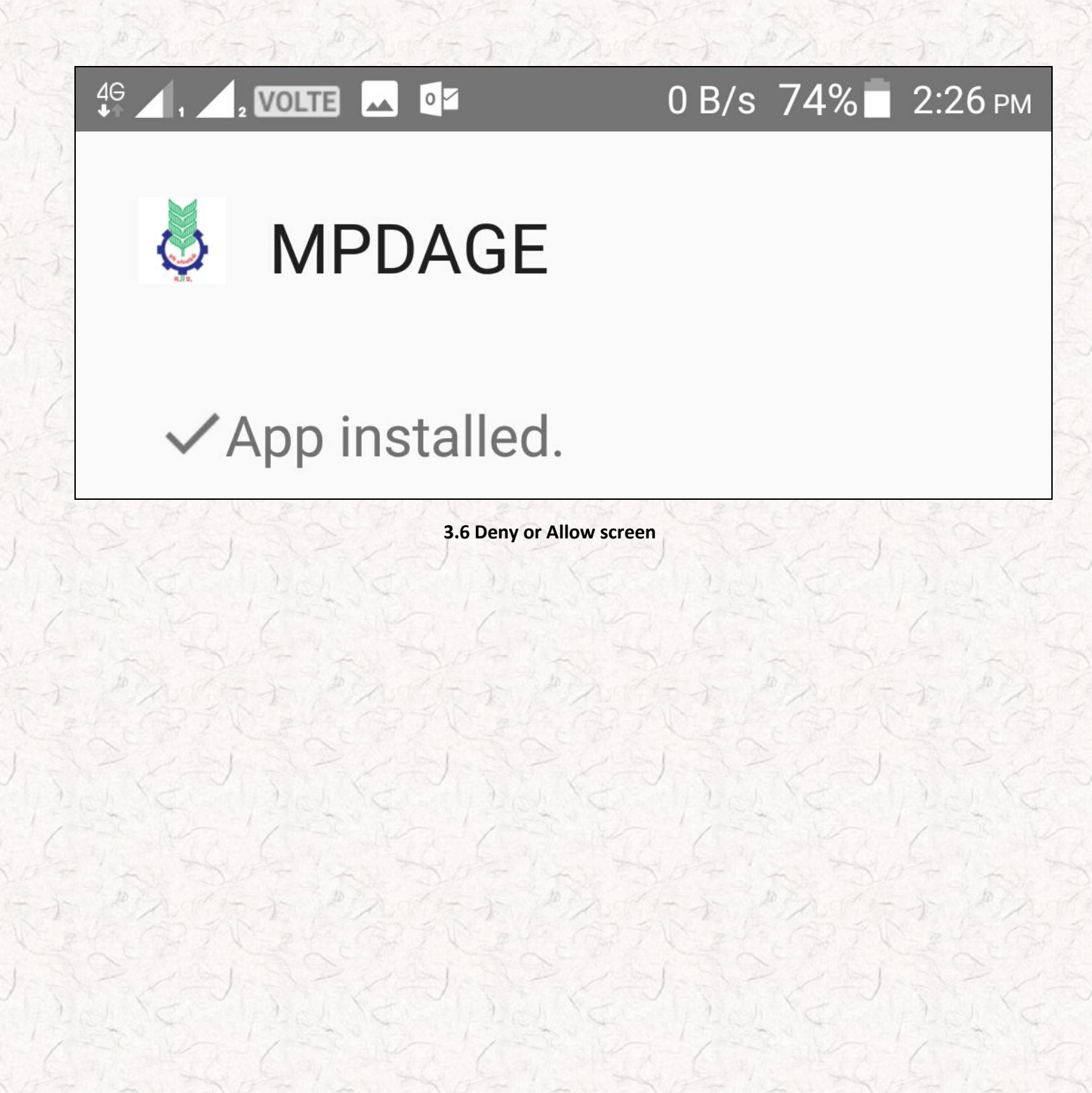

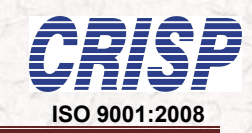

## *Chapter 04*

## *MPDAGE Mobile App*

12

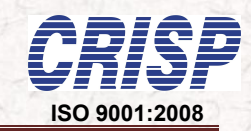

#### **4. How to open the MPDAGE mobile app ?**

As soon as clicks on the "MPDAGE" icon as appeared at the mobile device home page as mentioned in below screen of mobile……

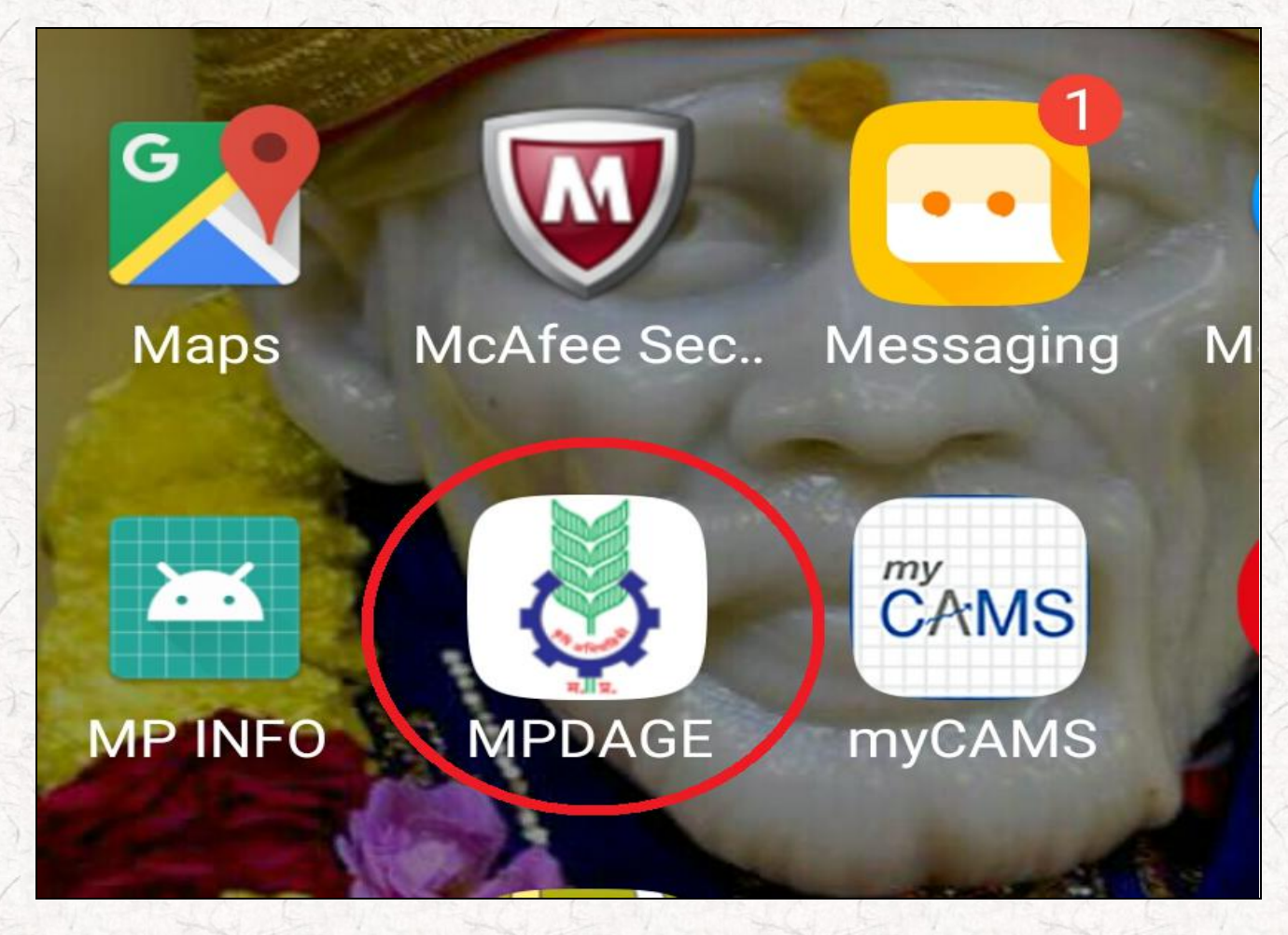

**4.1 MPDAGE Icon at Home page of Mobile device**

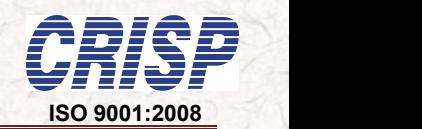

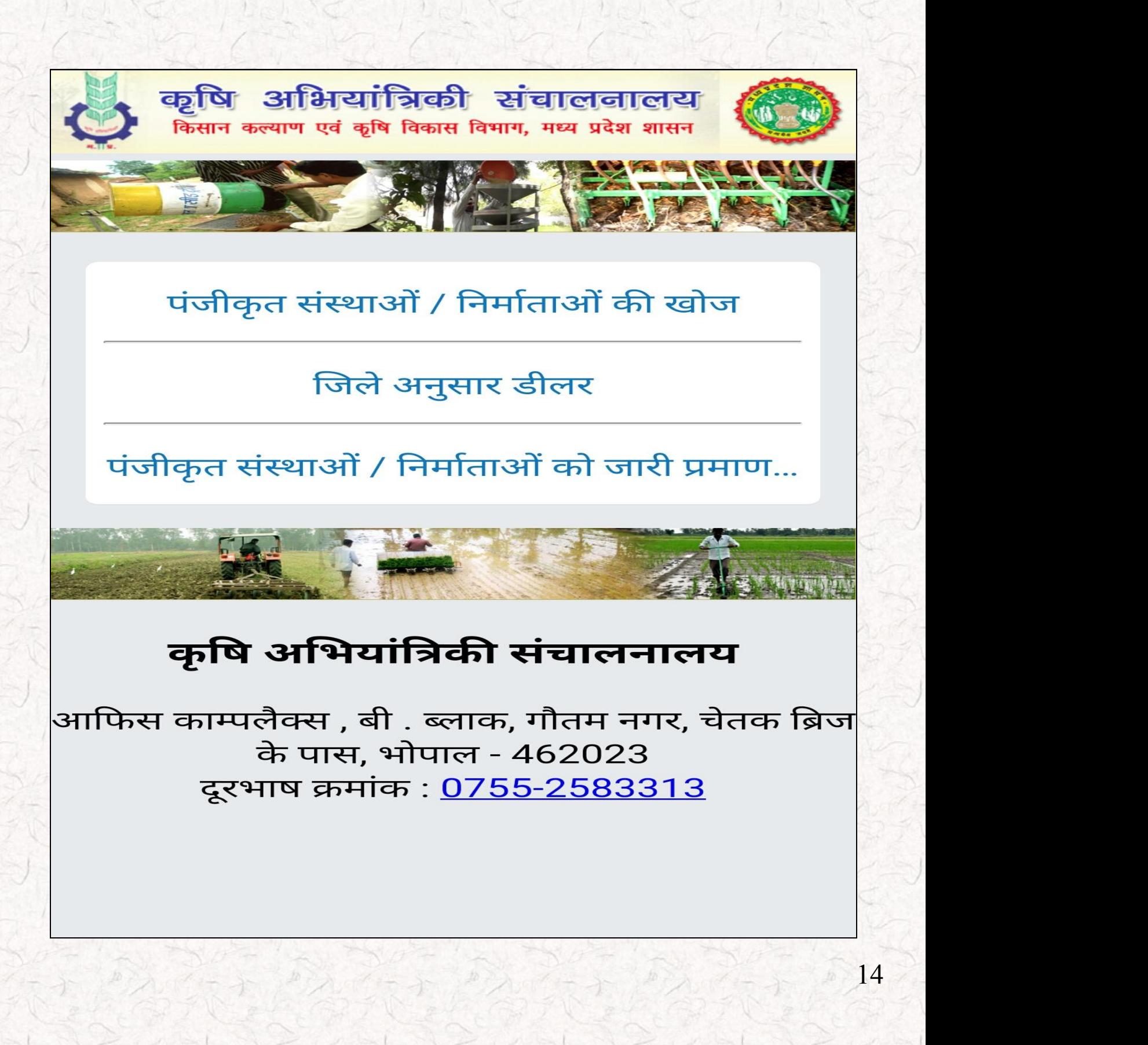